## **FAQ N510 DHCP option 66**

## <span id="page-0-0"></span>Introduction

DHCP option 66 is originally used to define the TFTP server URL for auto provisioning, but behind some platforms, the DHCP option 66 is also used to provide the HTTP provisioning server URL. therefore we started to implement DHCP option 66 in our devices.

The Gigaset N510 IP software 226 or higher has this option implemented but disabled by default. For testing it can be enabled via auto provisioning using the following parameter.

Because of Special request, the Dataserver URL will be combined with DHCP option 66 and DHCP option 15: Dataserver URL=DHCP option 66 + DHCP option 15

Example:

DHCP option 66 = http:// DHCP option 15 = profile.gigaset.net

Dataserver URL = http://profile.gigaset.net

## **XML syntax:**

<BS\_IP\_Data1.ucB\_USE\_DHCP\_66\_IF\_114\_NOT\_AVAILABLE class="symb\_item" value="0x1"/>

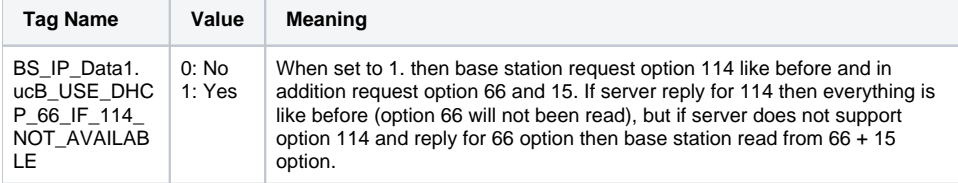

Via a special variant request, it can be enabled from the factory.

<?xml version="1.0" encoding="ISO-8859-1"?> <ProviderFrame xmlns:xsi="[http://www.w3.org/2001/XMLSchema-instance"](http://www.w3.org/2001/XMLSchema-instance) xsi: noNamespaceSchemaLocation="N510.xsd"> <Provider> <!-- Please enter the correct MAC Address example: 3E2F800E1234 Please enter correct Version value: DDMMYYHHMM example: 2811120928 Please enter a Profile name If not correct, no setting will be done --> <MAC\_ADDRESS value="FF:FF:FF:FF:FF:FF"/> <PROFILE\_NAME class="string" value="IPDEC"/>

<SYMB\_ITEM ID="BS\_IP\_Data1.ucB\_USE\_DHCP\_66\_IF\_114\_NOT\_AVAILABLE" class="symb\_item"

value="0x1"/> </Provider>

</ProviderFrame>

• [Introduction](#page-0-0)